## 2 全球客観解析データ(6時間値)の解析

気象庁による全球客観解析データ JRA-55 は解像度が 1.25 度であり、6時間おきにデータが得られます。こ こでは、JRA-55 を用いて、現業でよく使われる「500hPa 高度・渦度解析図」、「地上気圧解析図」、「500hPa 気 温、700hPa 湿数解析図」、「850hPa 気温、700hPa 鉛直流解析図」を作成してみます。

## 2. 1 GRIB 形式から通常のバイナリ形式への変換

まずターミナルを立ち上げます。立ち上げたら、mkdir コマンドで自分のホームの下に適当な作業ディレク トリを作ってください。次に、cd コマンドで作業ディレクトリに移動します。

/home/snaoki> mkdir jra55test /home/snaoki> cd jra55test

今回は 2015 年 2 月 5 日 0 時 (UTC) のデータを解析します。以下のようなコマンドを実行し、GRIB 形式 のデータファイル anl\_surf125.2015020500 の中身を確認します。GRIB 形式は WMO が定めたバイナリデー タを交換するためのファイル形式です。

/home/snaoki/jra55test> wgrib anl\_surf125.2015020500

1:0:d=15020500:PRES:kpds5=1:kpds6=1:kpds7=0:TR=0:P1=0:P2=0:TimeU=1:sfc:anl:NAve=0 2:62748:d=15020500:PRMSL:kpds5=2:kpds6=102:kpds7=0:TR=0:P1=0:P2=0:TimeU=1:MSL:anl:NAve=0 3:125496:d=15020500:TMP:kpds5=11:kpds6=105:kpds7=2:TR=0:P1=0:P2=0:TimeU=1:2 m above gnd:anl:NAve=0 4:188244:d=15020500:POT:kpds5=13:kpds6=1:kpds7=0:TR=0:P1=0:P2=0:TimeU=1:sfc:anl:NAve=0 5:250992:d=15020500:DEPR:kpds5=18:kpds6=105:kpds7=2:TR=0:P1=0:P2=0:TimeU=1:2 m above gnd:anl:NAve=0 6:313740:d=15020500:SPFH:kpds5=51:kpds6=105:kpds7=2:TR=0:P1=0:P2=0:TimeU=1:2 m above gnd:anl:NAve=0 7:376488:d=15020500:RH:kpds5=52:kpds6=105:kpds7=2:TR=0:P1=0:P2=0:TimeU=1:2 m above gnd:anl:NAve=0 8:439236:d=15020500:UGRD:kpds5=33:kpds6=105:kpds7=10:TR=0:P1=0:P2=0:TimeU=1:10 m above gnd:anl:NAve=0 9:501984:d=15020500:VGRD:kpds5=34:kpds6=105:kpds7=10:TR=0:P1=0:P2=0:TimeU=1:10 m above gnd:anl:NAve=0

データファイルに収録されているデータの一覧が書き出されます。この中から書き出したいデータを選びます。 今回は海面気圧(PRMSL)を書き出します。海面気圧のデータは2番目なので、"-d 2"と指定します。

/home/snaoki/jra55test> wgrib anl\_surf125.2015020500 -d 2 -nh -o SLP.dat

"-nh"はヘッダ情報のない通常のバイナリ形式であることを意味し、"-o"の後で出力ファイル名を指定します。

次に、850hPa 気温のデータを書き出します。気温のデータは3次元データであり、anl\_p125\_tmp.2015020500

に収録されています。

/home/snaoki/jra55test> wgrib anl\_p125\_tmp.2015020500

1:0:d=15020500:TMP:kpds5=11:kpds6=100:kpds7=1:TR=0:P1=0:P2=0:TimeU=1:1 mb:anl:NAve=0 2:62748:d=15020500:TMP:kpds5=11:kpds6=100:kpds7=2:TR=0:P1=0:P2=0:TimeU=1:2 mb:anl:NAve=0 ... 30:1819692:d=15020500:TMP:kpds5=11:kpds6=100:kpds7=825:TR=0:P1=0:P2=0:TimeU=1:825 mb:anl:NAve=0

31:1882440:d=15020500:TMP:kpds5=11:kpds6=100:kpds7=850:TR=0:P1=0:P2=0:TimeU=1:850 mb:anl:NAve=0 32:1945188:d=15020500:TMP:kpds5=11:kpds6=100:kpds7=875:TR=0:P1=0:P2=0:TimeU=1:875 mb:anl:NAve=0 ...

37:2258928:d=15020500:TMP:kpds5=11:kpds6=100:kpds7=1000:TR=0:P1=0:P2=0:TimeU=1:1000 mb:anl:NAve=0

850hPa気温のデータは31番目なので、"-d 31"と指定します。出力ファイル名はT850.datです。

/home/snaoki/jra55test> wgrib anl\_p125\_tmp.2015020500 -d 31 -nh -o T850.dat

さらに、700hPa 鉛直流のデータも書き出します。anl\_p125\_vvel.2015020500 に収録されています。

/home/snaoki/jra55test> wgrib anl\_p125\_vvel.2015020500 /home/snaoki/jra55test> wgrib anl\_p125\_vvel.2015020500 -d 26 -nh -o w700.dat

海面気圧は SLP.dat というファイルに書き出されましたが、このファイルの形式をコントロールファイルに 記述しておきます。以下のようなテキスト形式のファイルを作成し、SLP.ctl というファイル名で保存してお きます。変数名は"A"としています。

コントロールファイル:

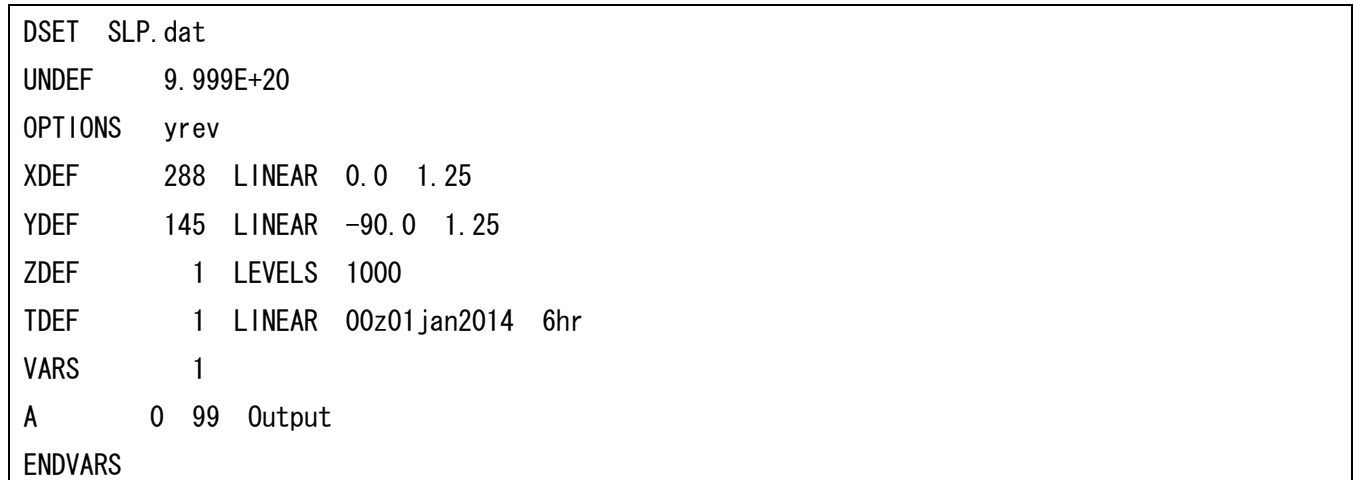

DSET(データファイル名)は変数ごとに異なる名前(上記の場合、SLP.dat)を設定します。UNDEF(欠損値)、 XDEF/YDEF(東西/南北方向の格子点の数、始点の経度/緯度、経度/緯度間隔)は、前節で扱った NCEP/NCAR の客観解析での設定とは異なります。同じようにして、T850.ctl、w700.ctl も作成します。

## 2.2 地上気圧解析図

まず、地上気圧(海面気圧)の分布を作図します。

/home/snaoki/jra55test> grads ga-> open SLP.ctl ga-> set mpdset hires  $\text{ga-}$  set lon 110 160 ga $\rightarrow$  set lat 20 50  $\gamma$  a  $\gamma$ 

ここで画面に表示された図をみると、海面気圧のデータは、単位が hPa ではなく Pa になっていることが分か ります。0.01 倍して hPa に換算します。等圧線の間隔は4hPa です。また、等圧線を太くするために、"set cthick 8"と指定しています。

 $\text{ga-}$  c

 $\text{ga-}$  b=0.01\*a

 $\text{ga-}$  set cthick 8

 $\mu$ <sub>sa</sub>- $\lambda$  set cint 4

ga-> d b

図を確かめた上で、PS 形式で出力します (fxfe50L.ps)。

 $ga$ -> enable print test.gx  $\gamma$ ga-> print ga-> disable print  $\gamma$ ga-> quit /home/snaoki/jra55test> gxps -i test.gx -o fxfe50L.ps /home/snaoki/jra55test> convert -rotate 90 fxfe50L.ps fxfe50L.gif

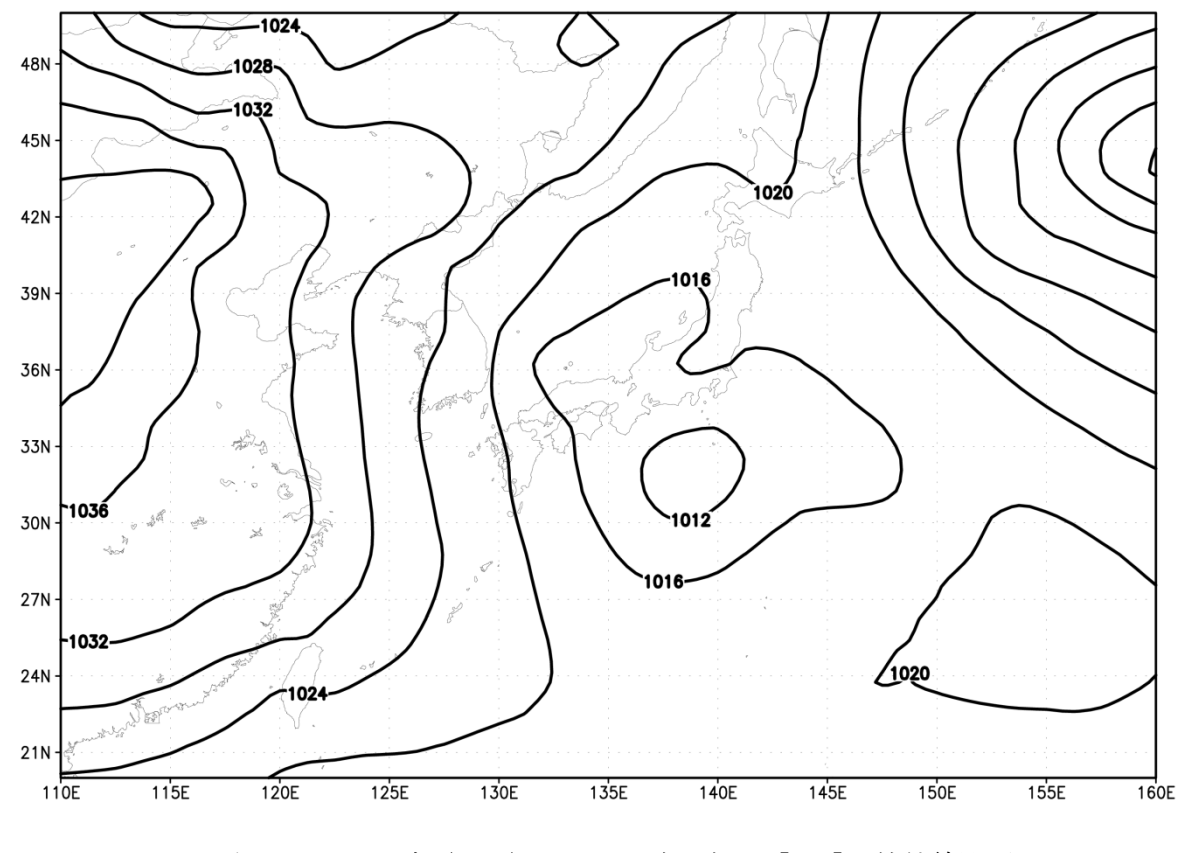

図 6.1 2015年2月5日0時 (UTC)における海面気圧 [hPa]。等値線間隔は4 hPa。

## 2.3 850hPa 気温、700hPa 鉛直流解析図

次に、850hPa 気温と 700hPa 鉛直流の分布を作図します。はじめに気温を作図すると、単位が℃ではなく絶 対温度になっていることが分かります。273.15 を引いて℃に換算します。等温線の間隔は3℃です。また、等 温線を太くするために、"set cthick 8"と指定しています。

/home/snaoki/jra55test> grads ga- $>$  open T850.ctl

ga-> set mpdset hires

 $\mu$ <sup>-></sup> set lon 110 160

ga $\rightarrow$  set lat 20 50

ga-> d a

 $\text{ga}\rightarrow \text{c}$ 

 $\mu$ ga-> b=a-273.15

ga-> set cthick 8

 $\text{ga-}$  set cint 3

ga-> d b

ga-> quit

次に鉛直流を作図します。単位が Pa/s になっているので、36 倍して hPa/h に換算します。等値線の間隔は 20 hPa/h です。また、等値線を細くするために、"set cthick 3"と指定しています。

/home/snaoki/jra55test> grads ga-> open w700.ctl ga-> set mpdset hires  $\mu$ a-> set lon 110 160  $\text{ga-}$  set lat 20 50 ga-> d a  $\text{ga}\rightarrow c$  $\text{ga}\rightarrow \text{b}=36\text{*a}$ ga-> set cthick 3 ga-> set cint 20  $\text{ga-}$  d b ga-> quit

850hPa 気温と 700hPa 鉛直流の分布図を重ねて描くためには次のようにします(fxfe578L.ps)。open で2つ のコントロールファイルを同時に開いています。先に開いたほうが file 1、後で開いたほうが file 2 になり ます。file 1 の変数 a を a.1、file 2 の変数 a を a.2 と表します。

```
/home/snaoki/jra55test> grads
\gamma open T850.ctl
\gamma open w700.ctl
ga-> set mpdset hires
\text{ga-} set lon 110 160
\mu<sup>-></sup> set lat 20 50
\text{ga-} b=a. 1-273. 15
\text{ga-} set cthick 8
\sqrt{ga} set cint 3
\alpha-> d b
\muga-> c=36*a. 2
\langlega-> set cthick 3
\mu<sub>sa</sub>-\lambda set cint 20
\gamma d c
ga \rightarrow enable print test.gx
\gammaga-> print
\langlega-> disable print
ga-> quit
/home/snaoki/jra55test> gxps -i test.gx -o fxfe578L.ps
/home/snaoki/jra55test> convert -rotate 90 fxfe578L.ps fxfe578L.gif
```
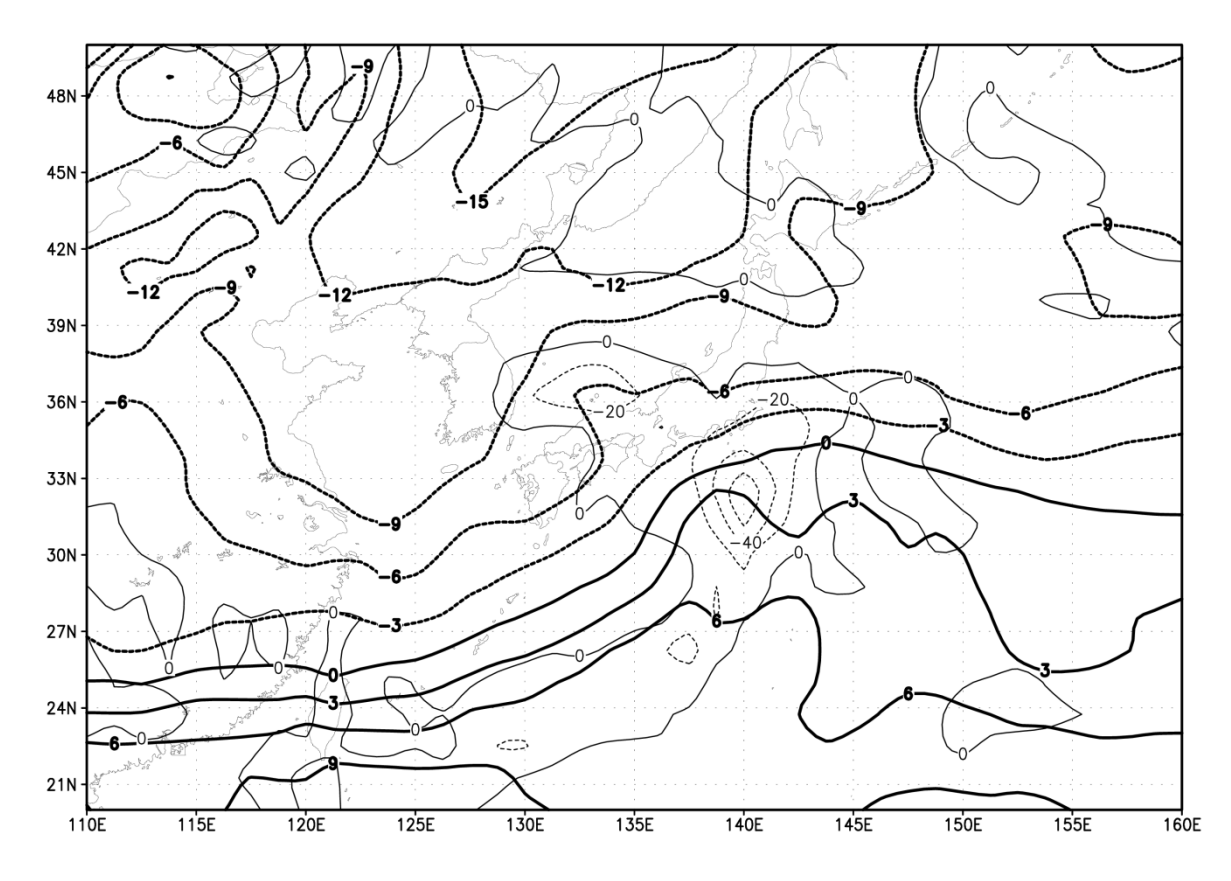

図 6.2 2015 年 2 月 5 日 0 時 (UTC) における 850hPa 気温 [℃] (太線) と 700hPa 鉛直流 [hPa/h] (細線)。 等値線間隔はそれぞれ 3℃と 20 hPa/h、負の値は点線。

**課題6: GrADS を用いて、2015年2月5日0時(UTC)の** 

「500hPa 高度・渦度解析図」、

「地上気圧解析図」、

「500hPa 気温、700hPa 湿数解析図」、

「850hPa 気温、700hPa 鉛直流解析図」

を作成し、印刷して提出せよ。高度、東西風、南北風、鉛直流、気温、相対湿度、地上気圧のデータは anl\_p125\_hgt.2015020500、 anl\_p125\_ugrd.2015020500、 anl\_p125\_vgrd.2015020500、 anl\_p125\_vvel.2015020500、 anl\_p125\_tmp.2015020500、 anl\_p125\_rh.2015020500、 anl\_surf125.2015020500

として与えられている。渦度(相対渦度)は東西風と南北風のデータから自分でプログラムを作成して計算せ よ。同様に、湿数は気温と相対湿度から計算せよ。作図する領域は、緯度経度座標で北緯 20~50 度、東経 110 ~160 度とする。等値線間隔は、各種天気図における慣習にならって適切に設定すること(地上気圧は 4 hPa、 高度は 60 m、気温は 3℃、鉛直流は 20 hPa/h、渦度は 4×10-5 /s)。湿数は基本的に 6℃間隔だが、3℃の等値線 も引くので、"set cint 6"とする代わりに、"set clevs 3 6 12 18 24 30 36 42 48 54 60"とするとよい。

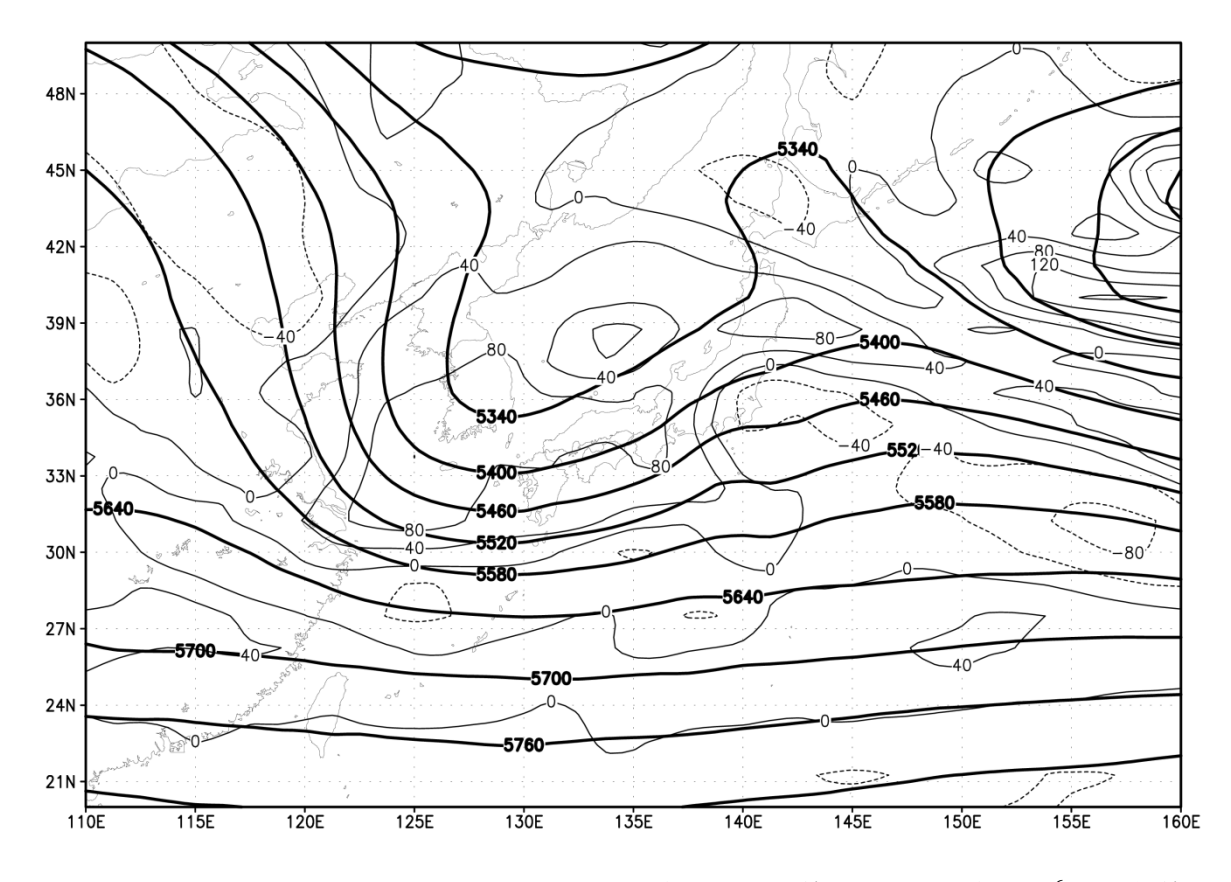

図 6.3 2015 年 2 月 5 日 0 時 (UTC) における 500hPa 高度 [m] (太線) と相対渦度 [10<sup>-6</sup>/s] (細線)。等値線 間隔はそれぞれ 60 m と 4×10-5 /s、負の値は点線。

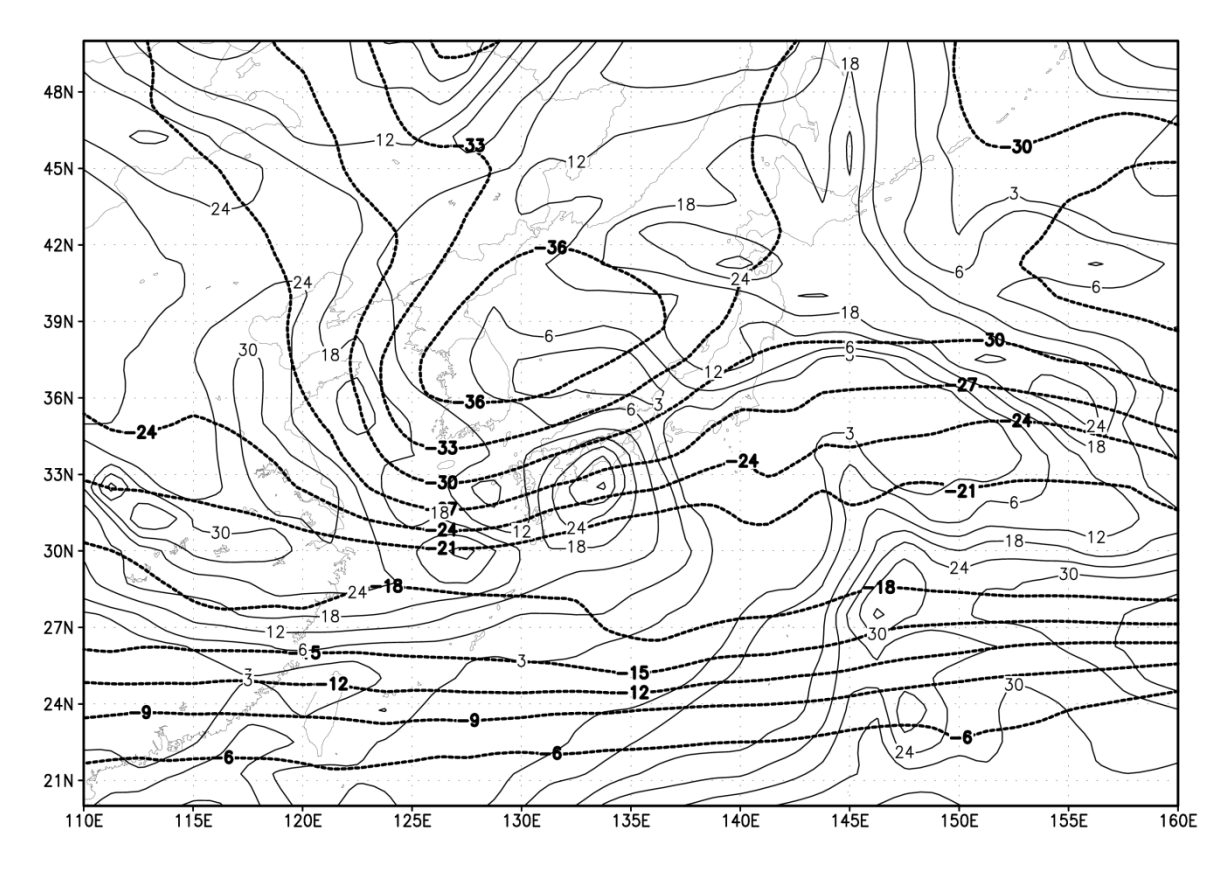

図 6.4 2015 年 2 月 5 日 0 時 (UTC) における 500hPa 気温 [℃] (太線) と 700hPa 湿数 [℃] (細線)。等値 線間隔はそれぞれ 3℃と 6℃、負の値は点線、湿数は 3℃の等値線も示す。

※この演習では気象庁による客観解析データ JRA-55 を用いている。